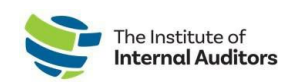

## Confirming North American Chapter Affiliation

## *\*Guide For Your Group Members\**

This short guide will support your active group members on selecting and/or changing their chapter affiliation.

- 1. **Visit [The IIA](https://www.theiia.org/en) homepage and sign in.**
- 2. **Click Welcome by your name and then View/Edit Profile.**

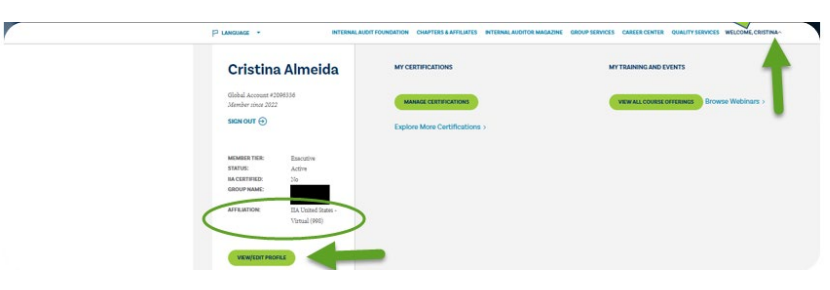

- 3. **Click My Membership on the left-hand side of page and select My Chapter**
- 4. **Select your desired chapter; or, click "Change" to update to a different chapter**

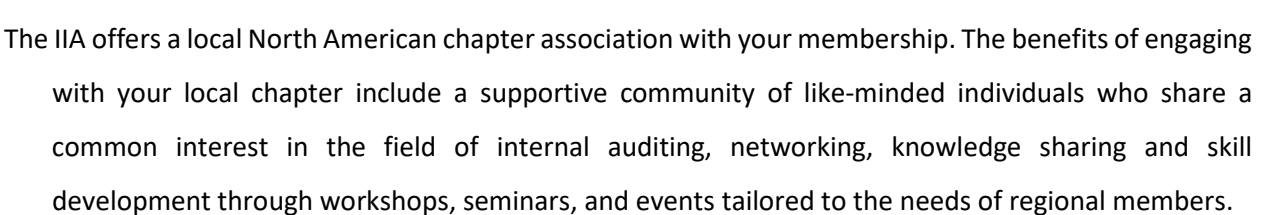

For group members residing outside of the United States, Canada, and Caribbean, please selectthe Virtual chapter option. Please contact your local *IIA Global Institute* for more information on participating in your local region's IIA.

**My IIA Portal** 

My Profile

Se My Preferences **My Membership** 

> **Active Membership** My Chapter **Account Associations**